# μTeaboard/ARM7-AT91 取扱説明書

────────────

1.00.00 2013年1月

目次

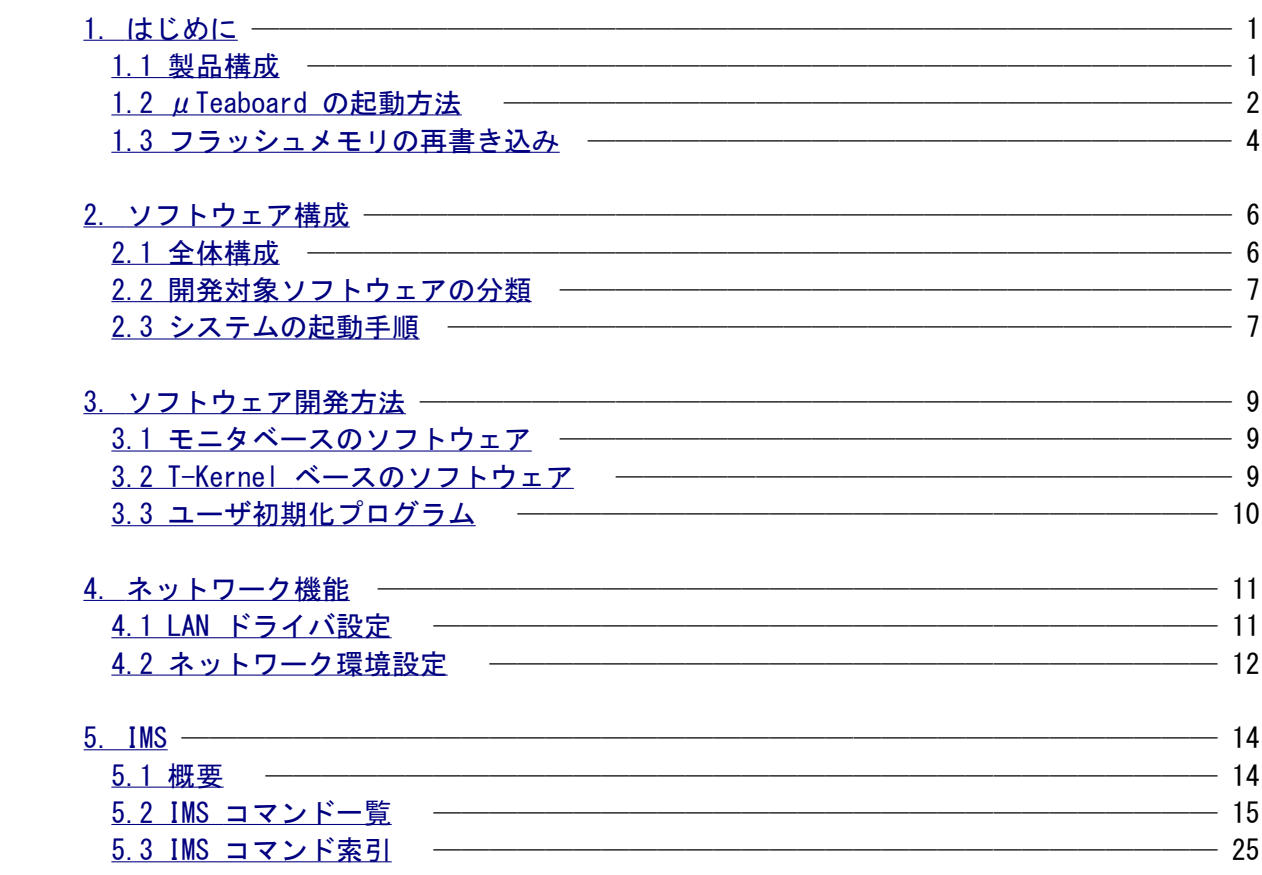

## 【修正履歴】

Version 1.00.00

- ・μTeaboard/ARM7-AT91 GNU開発環境(Windows版)説明書のインストール関連部分を分割し、以下のよう に分冊化。
	- ・Cygwin インストール方法説明書(PDF)
	- ・Cygwin 用μTeaboard/ARM7-AT91 開発環境インストール方法説明書(PDF)
	- ・μTeaboard/ARM7-AT91 GNU開発環境(Windows版)説明書(PDF)
- ・製品マニュアルに以下を追加。
	- ・Eclipse インストール方法説明書(PDF)
	- ・Eclipse 用 T-Kernel 開発環境インストール方法説明書(PDF)
	- ・GNU開発環境(Eclipse版)説明書(PDF)

Version 1.A0.00

・新規

## <span id="page-3-0"></span>1. はじめに

<span id="page-3-1"></span>1.1 製品構成

μTeaboard/ARM7-AT91 には以下の内容が含まれています。

○ μTeaboard/ARM7-AT91 ハードウェア

詳細は「ハードウェア仕様書」を参照してください。

○ 製品マニュアル

- $\mu$  Teaboard/ARM7-AT91取扱説明書(PDF) 製品の内容および操作方法に関する説明書です。
- ライブラリ説明書(PDF) 製品に含まれるC言語ライブラリに関する説明書です。
- デバイスドライバ説明書(PDF) 製品に含まれるデバイスドライバに関する説明書です。
- TCP/IPマネージャ説明書(HTML) 製品に含まれる TCP/IP マネージャに関する説明書です。
- μTeaboard/ARM7-AT91 GNU開発環境説明書(PDF) 製品に含まれる Linux 上で動作する GNU 開発環境のインストール方法および操作 方法に関する説明書です。
- Cygwin インストール方法説明書(PDF) GNU開発環境(Windows版)で必要となる Cygwin のインストール方法に関する説明書 です。
- Cygwin 用μTeaboard/ARM7-AT91 開発環境インストール方法説明書(PDF) μTeaboard/ARM7-AT91 GNU開発環境(Windows版)のインストール方法に関する説明 書です。
- μTeaboard/ARM7-AT91 GNU開発環境(Windows版)説明書(PDF) 製品に含まれる Windows上の Cygwin 環境で動作する GNU 開発環境の操作方法に 関する説明書です。
- Eclipse インストール方法説明書(PDF) GNU開発環境(Eclipse版)で必要となる、Eclipse と Java のインストール方法に関 する説明書です。
- Eclipse 用 T-Kernel 開発環境インストール方法説明書(PDF) GNU開発環境(Eclipse版)のインストール方法に関する説明書です。

GNU開発環境(Eclipse版)説明書(PDF)

 製品に含まれる Windows上の Eclipse 環境で動作する GNU 開発環境の操作方法に 関する説明書です。

 μTeaboard/ARM7-AT91 ハードウェア仕様書 μTeaboard/ARM7-AT91 のハードウェアの仕様書です。

# ○ 仕様書

- T-Monitor 仕様書 (PDF) T-Monitor の公式仕様書です。
- T-Kernel 仕様書 (PDF) T-Kernel の公式仕様書です。
- 実装仕様書 (PDF)

 T-Monitor/T-Kernel の μTeaboard/ARM7-AT91 の実装に依存した部分の詳細な仕 様書です。

# ○ ソフトウェア

 μTeaboard のフラッシュメモリイメージ、GNU の開発環境、ドライバソースなどが含まれ ています。

<span id="page-4-0"></span>1.2 μTeaboard の起動方法

 以下の手順で μTeaboard を起動してください。なお、ボードの外形やスイッチの配置などについて は「ハードウェア仕様書」を参照してください。

 (1) CPU ボード上の DIP-SW(DSW1) の設定を行ってください。DIP-SW の設定はかならず電源オフの 状態で行ってください。

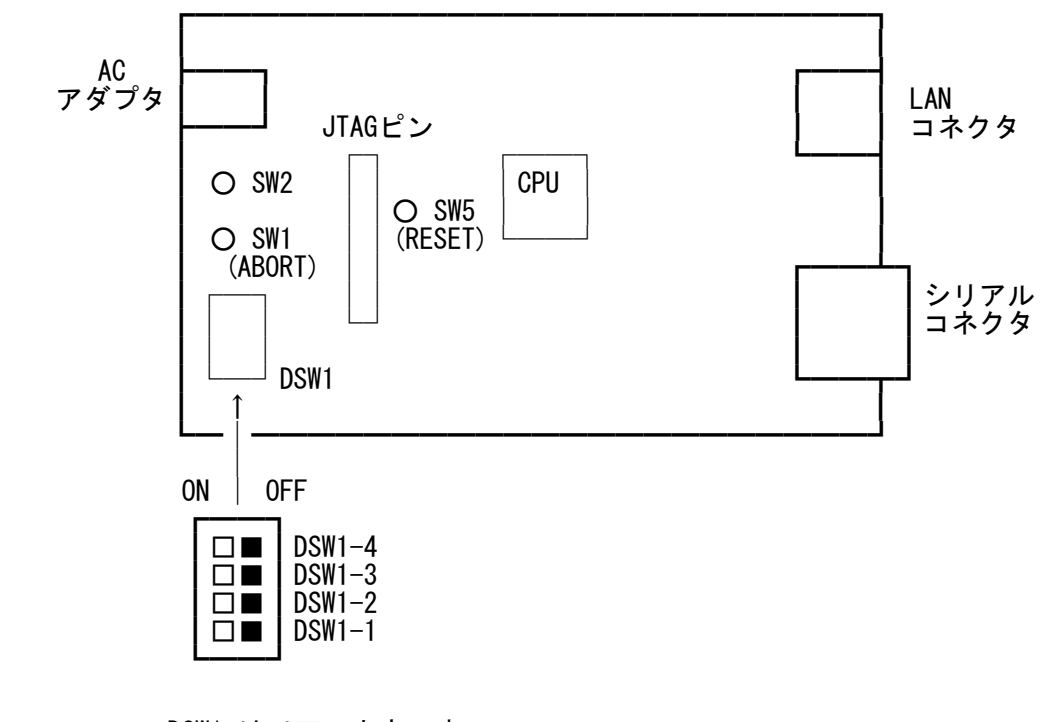

DSW1 は以下の内容です。

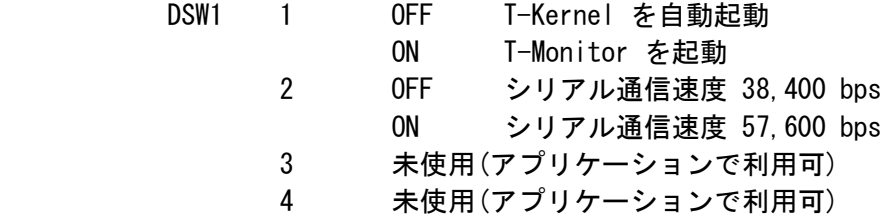

※ 出荷時は、上図で示した状態となっています。

SW5 (RESET) : リセットスイッチ

 システムをリセットして再起動します。ABORT 割り込みスイッチ(SW1)を押しなが ら起動すると、DSW1-1 OFF の状態でも、T-Mmonitor が起動します。

 SW1 : ABORT 割り込みスイッチ 割り込みを発生させて、T-Monitor に制御を移行します。T-Monitorのコマンドに よりシステムを再開できます。プログラムのデバッグ用に使用します。割り込み許 可状態のときのみ有効です。

SW2 : 未使用 (アプリケーションで利用可)

 (2) CPU ボードのシリアルコネクタにシリアルケーブル(クロス)を使用して、開発用パソコンに接続 してください。パソコン上で適当な通信ソフトウェア(製品に付属の gterm、または TeraTerm など)を起動してください。

シリアルポートの通信仕様は以下の通りです。

通信速度 38,400 bps (または 57,600 bps)

 データ長 8 ビット ストップビット 1 ビット パリティ なし フロー制御 XON/XOFF 文字コード ASCII / EUC コード 受信行末 CR (0x0d) 送信行末 CRLF (0x0d, 0x0a)

 (3) CPU ボードの AC アダプタコネクタに AC アダプタを接続してください。電源スイッチはありま せんので、電源を供給するとシステムが起動して、パソコン上の通信ソフトウェアに起動メッセ ージが表示されます。

 DSW1-1 が OFF のときは、T-Kernel が起動して、IMS のコマンド待ちの状態となります。ON の ときは、T-Monitor が起動して、T-Monitor のコマンド待ちの状態となります。この場合、T- Monitor の BootDisk(BD) コマンドにより、T-Kernel を起動できます。

- (4) 終了するときは、T-Monitor または IMS の EXIT コマンドにより電源をオフしてから、AC アダ プタを抜いてください。
- <span id="page-6-0"></span>1.3 フラッシュメモリの再書き込み

 出荷時には、フラッシュメモリにシステムが書き込んでありますが、再書き込みが必要になった場合 は、T-Monitor のコマンドを使用して、以下の手順でフラッシュメモリに書き込んでください。

- (1) DSW1-1 を ON にして、システムを起動して T-Monitor を立ち上げてください。
	- †ABORT 割り込みスイッチ(SW1) を押しながら、リセットスイッチ(SW5)を押しても T- Monitor が立ち上がります。
- (2) FlashLoad (FLLO) コマンドを入力してください。

 $TM$ > Flashload

 (3) 通信ソフトのファイル送信機能を使用して、CD-ROM 内の以下のファイルを無手順テキスト形式 で転送してください。

soft/romimage.mot (S フォーマット形式)

 †FlashLoad のコマンドを入力後、下記の行が表示された後に通信ソフトによるファイル転 送を開始してください。この行が表示される前に転送を開始するとデータを取りこぼして しまいます。

> Load S-Format Data of Flash ROM

 †製品に付属している通信ソフト gterm を使用している場合は、(2)(3)の手順は、以下の 1つのコマンドで行うことができます。

TM> .flload soft/romimage.mot

 (4) 転送が終了すると、自動的にフラッシュメモリへの書き込みが行われ、システムは再度起動しま す。これにより、出荷時の状態に戻ります。

フラッシュメモリの内容は以下の通りです。詳細は「実装仕様書」を参照してください。

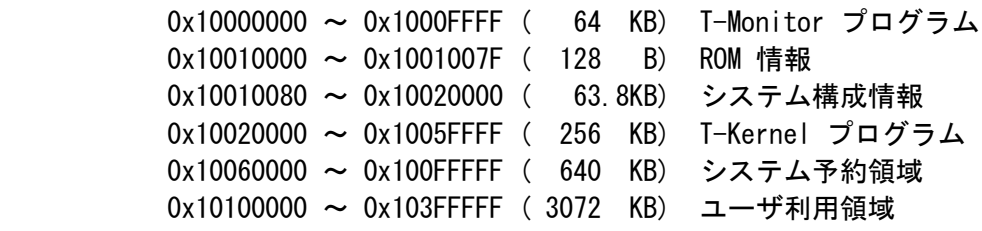

## <span id="page-8-1"></span>2. ソフトウェア構成

## <span id="page-8-0"></span>2.1 全体構成

 $\mu$  Teaboard 全体のソフトウェア構成を以下に示します。

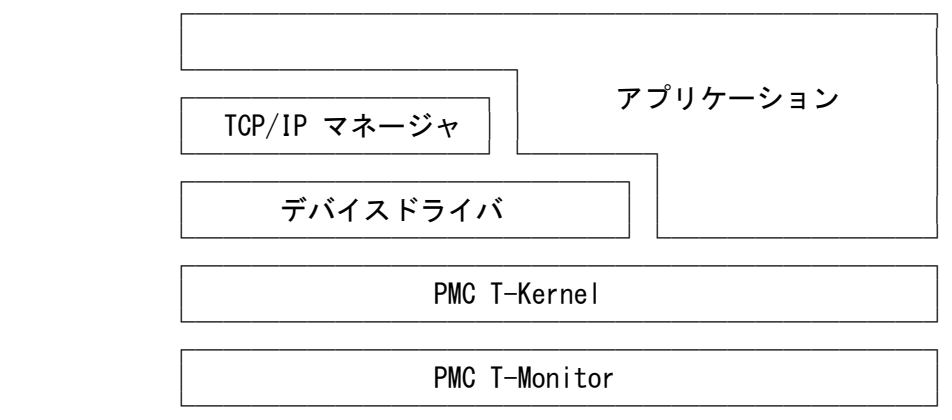

○ PMC T-Monitor

 T-Monitor仕様書に準拠したモニタです。詳細は「T-Monitor 仕様書」および「実装仕様書」 を参照してください。

○ PMC T-Kernel

 T-Kernel仕様書に準拠したリアルタイムOSです。T-Kernel/OS, T-Kernel/DS, T-Kernel/SM を含んでいます。詳細は「T-Kernel 仕様書」および「実装仕様書」を参照してください。

○ デバイスドライバ

 T-Kernel/SM デバイス管理機能に基づいた以下のデバイスドライバが含まれています。デバ イスドライバの詳細は「デバイスドライバ説明書」および「実装仕様書」を参照してくださ い。

時計(RTC)、コンソール(シリアル)、RS232C、LAN

○ サブシステム

 T-Kernel/SM システム管理機能に基づいた以下のサブシステムが含まれています。TCP/IP マネージャの詳細は「TCP/IP マネージャ説明書」を参照してください。

TCP/IP マネージャ

○ アプリケーション

下記の開発用ツールが含まれています。

- IMS (Initial Monitor System) 詳細は「IMS」の章を参照してください。
- テスト/サンプルプログラムなど 開発環境に含まれるソースプログラムを参照してください。
- <span id="page-9-1"></span>2.2 開発対象ソフトウェアの分類

 開発対象となるソフトウェアは、大きく以下の 2 つに分類され、開発方法やプログラムのオブジェ クト形式などが異なってきます。

○ モニタベースのソフトウェア

 T-Kernel の機能を使用しない、ハードウェア上で直接動作するソフトウェアで、T-Monitor によりプログラムをメモリ上にロードして実行します。

○ T-Kernel ベースのソフトウェア

 T-Kernel の機能を使用するバイスドライバやサブシステムなどのリアルタイムソフトウェ アで、常駐メモリ上で動作します。 通常、μTeaboard のアプリケーションプログラムは、T-Kernel ベースのソフトウェアとし て作成します。

<span id="page-9-0"></span>2.3 システムの起動手順

システムの起動は以下の手順で行われます。

- (1) まず、T-Monitor が立ち上がり、ハードウェアの初期化を行います。
- (2) DSW1-1 が OFF のときは、T-Monitor は、フラッシュメモリ内の ROM 情報に設定されている、 Kernel 起動アドレスにジャンプします。 DSW1-1 が ON のときは、T-Monitor のコマンド入力待ちとなります。この場合は、BD コマンド により、Kernel 起動アドレスにジャンプします。
- (3) Kernel は、フラッシュメモリ内の ROM 情報に設定されている、以下のコンフィグレーションデ ータで指定された各種のパラメータにしたがって、初期化を行い、T-Kernel を動作させます。

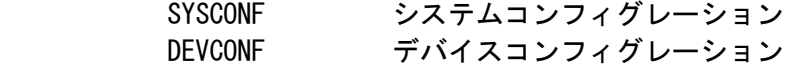

(4) さらに、Kernel に組み込まれている以下のドライバ/サブシステムも立ち上げます。

時計(RTC), コンソール(シリアル), RS232C, LAN, TCP/IPマネージャ

 (5) OS としてのすべての初期化が終了すると、フラッシュメモリ内の ROM 情報に設定されているユ ーザ初期化プログラムを実行します。ユーザ初期化プログラムが定義されていない場合は、デフ ォールトの初期タスクとして IMS を立ち上げて、IMS のコマンド入力待ちとなります。

 (6) ユーザ初期化プログラムでは、ドライバやサブシステムなどを起動し、さらにアプリケーション タスクを起動します。実行後は、その戻り値により、IMS を起動する、電源オフ、または、再起 動する、のいずれかの処理となります。

#### <span id="page-11-2"></span>3. ソフトウェア開発方法

GNU 開発環境のインストールやコンパイル方法に関しては、「GNU開発環境説明書」を参照してください。

<span id="page-11-1"></span>3.1 モニタベースのソフトウェア

 モニタペースのソフトウェアは、モニタで使用している資源を除いてすべてのハードウェア資源を利 用することができます。

 モニタでは、0x20000000 ~ 0x20001FFF までの 8 KB の RAM 領域を使用していますので、この領域 を除いたアドレスにプログラムをリンクするようにしてください。

 作成したプログラムは、S フォーマット形式に変換して、モニタの Load コマンドによりメモリ上に ロードして、Go コマンドで実行します。

<span id="page-11-0"></span>3.2 T-Kernel ベースのソフトウェア

 デバイスドライバ、サブシステムやアプリケーションタスクなどの T-Kernel ベースのソフトウェア は、RAM または、フラッシュメモリ上のユーザ領域で動作します。T-Kernel では、プログラムのメ モリ領域の管理は行いません。

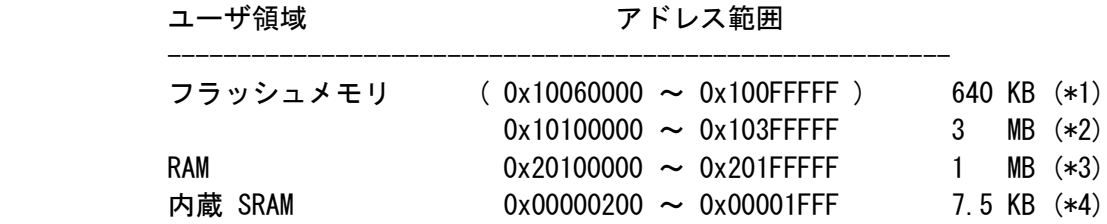

- †フラッシュメモリは (\*2) の領域を使用しますが、不足する場合は、(\*1)のシステム予約 領域も利用可能です。ただし、今後の OS のバージョンアップにより、開始アドレス (0x10060000)が変更されることがあります。
- †RAM 領域は、T-Kernel が管理する領域(0x20000000 ~ 0x200FFFFF)と管理しないユーザ 領域(\*3)に 2分割され、その境界アドレス (0x20100000) は、ROM 情報の設定により変更 可能です。 T-Kernel が管理する領域は、タスクのスタックや動的に確保されるメモリに使用されま すので、システムの動作に必要なサイズを確保してください。IMS の ref\_smb コマンド により、実際に使用されているサイズを知ることができます。
- †内蔵 SRAM 領域(\*4)の直前の 512 B (0x00000000 ~ 0x000001FF) は、例外分岐処理に使 用されていますので、破壊しないように気を付けてください。

 作成したプログラムは、S フォーマット形式に変換して、モニタの Load コマンドによりメモリ(RAM) 上にロードして、IMS の lodspg コマンドで、アドレスを指定して実行を開始します。

フラッシュメモリ上で動作するプログラムは、モニタの FlashLoad コマンドで直接フラッシュメモ

 リに書き込むか、一旦 RAM 上のロードしてから WriteROM コマンドでフラッシュメモリ書き込みま す。フラッシュメモリ上のプログラムも、IMS の lodspg コマンドでアドレスを指定して実行を開始 します。

<span id="page-12-0"></span>3.3 ユーザ初期化プログラム

 デバイスドライバ、サブシステムやアプリケーションタスクなどを、システムに組み込んで自動的に 実行させる場合は、それらを起動するためのユーザ初期化プログラムを作成する必要があります。

 ユーザ初期化プログラムは、フラッシュメモリ上において、その実行開始アドレスを ROM 情報に設 定します。

 ユーザ初期化プログラムのサンプルは、開発環境の \$(BD)/kappl/userinit/\* にありますので参照し てください。

#### <span id="page-13-1"></span>4. ネットワーク機能

μTeaboard では、BSD ソケットI/F に準拠した API を使用して、TCP/IP 通信を行うことができます。

API の詳細に関しては「TCP/IPマネージャ説明書」を参照してください。

<span id="page-13-0"></span>4.1 LAN ドライバ設定

 ネットワークを使用するためには、フラッシュメモリ内のシステム構成情報に(DEVCONF)内に、LAN ドライバに関する以下の設定を行う必要があります。

NETDEV0 kind addr irq

 kind 使用するネットワークコントローラ addr I/O アドレス irq 割り込みベクタ番号

デフォールトで以下の設定が行われており、この設定のみ有効です。

NETDEV0 0x0011 0x40000000 56

 なお、kind の値に以下の値を OR することで、ネットワークコントローラの動作を変更することが できます。

 0x00800 常時電源 ON 0x02000 10Mbps 固定 0x04000 100Mbps 固定 0x10000 Full-Duplex 指定

 †常時電源 ON を指定しない場合、通信時のみコントローラの電源が ON となります。 †通信速度を指定しない場合、Auto-negotiation (10Mbps/100Mbps 自動切替)で動作します。 †Full-Duplex を指定しない場合、Half-Duplex で動作します。

 システム構成情報(DEVCONF)の変更は、開発環境の \$(BD)/kernel/config/tbat91 ディレクトリにあ る DEVCONF ファイルを編集した後、rominfo.mot ファイルを作成して、フラッシュメモリに書き込 んでください。

<span id="page-14-0"></span>4.2 ネットワーク環境設定

 ホスト IP アドレスや、DNS サーバ IP アドレスなどのネットワーク環境は、ネットワークの使用開 始時にプログラムで設定する必要があります。

 ホスト IP アドレスを設定しない (IP アドレス = 0.0.0.0) 場合は、DHCP サーバから IP アドレス を自動取得しますが、ケーブル未接続などの原因で、自動取得に失敗した場合は、一度ネットワーク の使用を終了しないと、再度、DHCP サーバからの取得は行われません。

 開発環境の \$(BD)/kappl/nettool/\* に、ネットワークを使用するためのサンプルプログラム(nettool) がありますので参考にしてください。

 CD-ROM 内のソフトウェアに、RAM 上で動作する nettool の実行ファイル nettool.mot が入ってい ますので、以下の手順で実行してください。

 $[IMS]% \#$  -- プログラムロードのため T-Monitor に入る TM> .load /usr/local/te/kappl/nettool/tbat91/nettool.mot -- nettool.mot をロードする .. LO XS [/usr/local/te/kappl/nettool/tbat91/nettool.mot: 82106 bytes] ....\*....\*....\*....\*....\*....\*....\*....\* (4561.4 bytes/sec) Loaded:  $20100000 \rightarrow 20108033$  $TM>g$  -- T-Monitor を抜ける [IMS]% lodspg @20100000 -- ロードした nettool を実行する nettool - start ? start 192.169.0.10 192.168.0.1 test.jp -- ホストIPアドレス, DNS アドレス, ドメイン名を指定してネットワークの使用を開始す る ? ping testhost1 -- ping を実行する testhost1 is alive  $\langle 192, 168, 0, 20 \rangle$  : 10 ms ? end -- ネットワークの使用を終了する ? start -- ホストIPアドレスを指定せずに(DHCP 利用)ネットワークの使用を開始する ? ping 192.168.0.20 -- ping を実行する 192.168.0.20 is alive <192.168.0.20> : 40 ms ? end -- ネットワークの使用を終了する ? q -- nettool を終了する nettool - end SYSPRG @20100000 [0] [IMS]%

 なお、\$(BD)/kappl/netool/src/ にある netio.h, netio.c は、サンプルプログラム nettool では 使用していませんが、TCP/IP マネージャを使用するための上位関数群ですので、プログラミングの 参考にしてください。

# <span id="page-16-1"></span>5. IMS

## <span id="page-16-0"></span>5.1 概要

 IMS (Initial Monitor System) は、T-Kernel の初期タスクとして起動されるプログラムであり、 以下の機能を持っている。

・コマンドによる T-Kernel に各種状態の参照/操作

・システムプログラム(サブシステムやデバイスドライバ)の起動/終了

コマンド入力待ちの状態では、コンソールに次のプロンプトを表示する。

[IMS]%

コマンドの書式は次のようになる。

・ \* で始まる行はコメントとして無視される。

- ・コマンドの中には、数値引数や文字列引数をとるものがある。
- ・文字列は " " でくくって入力する。
- ・数値定数は次のように入力する。
	- ・H'に続く16進数字列(0~9, A~F) または 0xに続く16進数字列(0~9, A~F)
	- ・D'に続く10進数字列(0~9)
	- ・Q'に続く8進数字列(0~7)
	- ・B'に続く2進数字列(0~1)
	- ・単なる数字列の場合は radix コマンドで設定した基数に従って解釈する。
- ・数値は+-\*/により加減乗除ができる。除算の場合は、小数点以下は切捨てられる。演算子の優先 順位はすべて等しく、左から順に解釈される。例えば -8/3 は -2、1+2\*3 は 9 と解釈される (10進数表現の場合)。

<span id="page-17-0"></span>5.2 IMS コマンド一覧

 h コマンドヘルプ

【形式】 h [ <コマンド名> ]

指定したコマンドのヘルプを表示する。

引数を省略するとコマンド一覧を表示する。

?

コマンドヘルプ

【形式】 ? [ <コマンド名> ]

hコマンドと同じである。

 prompt プロンプト設定

【形式】 prompt "文字列"

"文字列"をプロンプトに設定する。"文字列"は最大32文字までである。

 radix 基数の設定

【形式】 radix [ { H | D | O } ]

入力に用いる数値の基数を、H(16進数)、D(10進数)、O(8進数)のいずれかに設定する。

─────────────────────────────────────────────

─────────────────────────────────────────────

─────────────────────────────────────────────

─────────────────────────────────────────────

─────────────────────────────────────────────

─────────────────────────────────────────────

─────────────────────────────────────────────

─────────────────────────────────────────────

引数を省略すると現在設定されている基数を表示する。

 sleep スリープ

─────────────────────────────────────────────

【形式】 sleep [ <タイムアウト時間> ]

 IMSを待ち状態に移行させる。[CTRL]+[G]キーの入力で待ち解除される。またタイムアウト時間(ミ リ秒単位)を指定した場合は、その時間が経過すると待ち解除される。

─────────────────────────────────────────────

─────────────────────────────────────────────

─────────────────────────────────────────────

ref\_tsk

タスクの状態参照

【形式】 ref\_tsk [ <タスクID> ]

 タスクIDで指定したタスクについて、次の情報を表示する。引数を省略した場合は、すべてのタス クについて表示する。

- ・ TID タスクID
- ・ PRI:BPR 現在優先度、ベース優先度
- ・ SLT スライスタイム
- ・ WUP 起床要求数
- ・ SUS 強制待ち要求数
- ・ STS タスク状態(待ち状態の場合は待ち要因オブジェクトも)
- ・ ST+UT システム実行時間、ユーザ実行時間
- ・ RID リソースID
- ・ EXINF/NAME 拡張情報

ref\_sem

セマフォの状態参照

【形式】 ref\_sem [ <セマフォID> ]

 セマフォIDで指定したセマフォについて、次の情報を表示する。引数を省略した場合は、すべての セマフォについて表示する。

─────────────────────────────────────────────

─────────────────────────────────────────────

- ・ ID セマフォID
- ・ WID 先頭の待ちタスクのID (待ちタスクがない場合は0)
- · CNT 現在のセマフォカウント値
- ・ EXINF 拡張情報

ref\_flg

イベントフラグの状態参照

【形式】 ref\_flg [ <イベントフラグID> ]

 イベントフラグIDで指定したイベントフラグについて、次の情報を表示する。引数を省略した場合 は、すべてのイベントフラグについて表示する。

─────────────────────────────────────────────

─────────────────────────────────────────────

- ・ ID イベントフラグID
- · WID 先頭の待ちタスクのID (待ちタスクがない場合は0)
- · PTN 現在のフラグパターン
- ・ EXINF 拡張情報

ref\_mbx

メールボックスの状態参照

【形式】 ref\_mbx [ <メールボックスID> ]

 メールボックスIDで指定したメールボックスについて、次の情報を表示する。引数を省略した場合 は、すべてのメールボックスについて表示する。

─────────────────────────────────────────────

─────────────────────────────────────────────

- ・ ID メールボックスID
- ・ WID 先頭の待ちタスクのID (待ちタスクがない場合は0)
- ・ MSG 先頭のメッセージのアドレス (メッセージがない場合は0)
- ・ EXINF 拡張情報

#### ref\_mtx

ミューテックスの状態参照

【形式】 ref\_mtx [ <ミューテックスID> ]

 ミューテックスIDで指定したミューテックスについて、次の情報を表示する。引数を省略した場合 は、すべてのミューテックスについて表示する。

─────────────────────────────────────────────

─────────────────────────────────────────────

- ・ ID ミューテックスID
- ・ HID ロックしているタスクのID (ロックされていない場合は0)
- ・ WID 先頭の待ちタスクのID (待ちタスクがない場合は0)
- ・ EXINF 拡張情報

ref\_mbf

メッセージバッファの状態参照

【形式】 ref\_mbf [ <メッセージバッファID> ]

 メッセージバッファIDで指定したメッセージバッファについて、次の情報を表示する。引数を省略 した場合は、すべてのメッセージバッファについて表示する。

─────────────────────────────────────────────

─────────────────────────────────────────────

- ・ ID メッセージバッファID
- ・ WID 先頭の受信待ちタスクのID (受信待ちタスクがない場合は0)
- ・ SID 先頭の送信待ちタスクのID (送信待ちタスクがない場合は0)
- ・ MSGSZ 先頭のメッセージのサイズ (メッセージがない場合は0)
- ・ FREE 空きバッファのサイズ
- ・ MAX メッセージバッファ生成時に指定したメッセージ最大長
- ・ EXINF 拡張情報

ref\_por

ランデブポートの状態参照

【形式】 ref\_por [ <ランデブポートID> ]

 ランデブポートIDで指定したランデブポートについて、次の情報を表示する。引数を省略した場合 は、すべてのランデブポートについて表示する。

─────────────────────────────────────────────

─────────────────────────────────────────────

- ・ ID ランデブポートID
- ・ WID 先頭の呼出待ちタスクのID (呼出待ちタスクがない場合は0)
- ・ AID 先頭の受付待ちタスクのID (受付待ちタスクがない場合は0)
- ・ MAXCSZ ランデブポート生成時に指定した呼出時のメッセージの最大長
- ・ MAXRSZ ランデブポート生成時に指定した返答時のメッセージの最大長
- ・ EXINF 拡張情報

ref\_mpl

可変長メモリプールの状態参照

【形式】 ref\_mpl [ <可変長メモリプールID> ]

 可変長メモリプールIDで指定した可変長メモリプールについて、次の情報を表示する。引数を省略 した場合は、すべての可変長メモリプールについて表示する。

─────────────────────────────────────────────

─────────────────────────────────────────────

- ・ ID 可変長メモリプールID
- ・ WID 先頭の待ちタスクのID (待ちタスクがない場合は0)
- ・ FREE 空き領域の合計サイズ
- · MAX 最大の空き領域のサイズ

・ EXINF 拡張情報

 ref\_mpf 固定長メモリプールの状態参照

【形式】 ref\_mpf [ <固定長メモリプールID> ]

 固定長メモリプールIDで指定した固定長メモリプールについて、次の情報を表示する。引数を省略 した場合は、すべての固定長メモリプールについて表示する。

─────────────────────────────────────────────

─────────────────────────────────────────────

- ・ ID 固定長メモリプールID
- ・ WID 先頭の待ちタスクのID (待ちタスクがない場合は0)
- ・ FREE 空きブロックの個数
- ・ EXINF 拡張情報

 ref\_cyc 周期ハンドラの状態参照

【形式】 ref\_cyc [ <周期ハンドラID> ]

 周期ハンドラIDで指定した周期ハンドラについて、次の情報を表示する。引数を省略した場合は、 すべての周期ハンドラについて表示する。

─────────────────────────────────────────────

─────────────────────────────────────────────

- ・ ID 周期ハンドラID
- · STS 周期ハンドラの状態 (STA=動作中)
- ・ TIME 次のハンドラ起動までの残り時間
- ・ EXINF 拡張情報

 ref\_alm アラームハンドラの状態参照

【形式】 ref\_alm [ <アラームハンドラID> ]

 アラームハンドラIDで指定したアラームハンドラについて、次の情報を表示する。引数を省略した 場合は、すべてのアラームハンドラについて表示する。

─────────────────────────────────────────────

─────────────────────────────────────────────

- ・ ID アラームハンドラID
- ・ STS アラームハンドラの状態 (STA=動作中)
- ・ TIME ハンドラ起動までの残り時間
- ・ EXINF 拡張情報

get\_reg

 タスクレジスタの参照 ─────────────────────────────────────────────

【形式】 get\_reg <タスクID>

タスクIDで指定したタスクのタスクレジスタの内容を表示する。

─────────────────────────────────────────────

─────────────────────────────────────────────

─────────────────────────────────────────────

─────────────────────────────────────────────

─────────────────────────────────────────────

─────────────────────────────────────────────

─────────────────────────────────────────────

─────────────────────────────────────────────

─────────────────────────────────────────────

 sta\_tsk タスクの起動

【形式】 sta\_tsk <タスクID> [ , <タスク起動コード> ]

タスクIDで指定したタスクを起動する。

休止状態(DORMANT)でないタスクは起動できない。

 ter\_tsk タスクの強制終了

【形式】 ter\_tsk <タスクID>

タスクIDで指定したタスクを強制終了する。

 del\_tsk タスクの削除

【形式】 del\_tsk <タスクID>

タスクIDで指定したタスクを削除する。

休止状態(DORMANT)でないタスクは削除できない。

 rel\_wai タスクの待ち状態解除

【形式】 rel\_tsk <タスクID>

タスクIDで指定したタスクの待ち状態を解除する。

待ち状態(WAITING)でないタスクは待ち解除できない。

wup\_tsk

タスクを起床

【形式】 wup\_tsk <タスクID>

タスクIDで指定したタスクを起床する。

対象タスクがtk slp tskを実行しておらず、待ち状態でない場合には、起床要求はキューイングさ れる。

─────────────────────────────────────────────

─────────────────────────────────────────────

─────────────────────────────────────────────

─────────────────────────────────────────────

─────────────────────────────────────────────

─────────────────────────────────────────────

─────────────────────────────────────────────

─────────────────────────────────────────────

can\_wup

タスクの起床要求を無効化

【形式】 can\_wup <タスクID>

タスクIDで指定したタスクの起床要求を無効化する。すなわち起床要求をすべてキャンセルする。

sus\_tsk

タスクを強制待ち状態へ移行

【形式】 sus\_tsk <タスクID>

タスクIDで指定したタスクを強制待ち状態(SUSPENDED)へ移行させる。

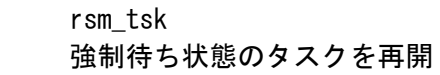

【形式】 rsm\_tsk <タスクID>

 タスクIDで指定したタスクの強制待ち状態(SUSPENDED)を解除する。強制待ち要求のネストを1回分 だけ解除する。

frsm\_tsk

強制待ち状態のタスクを強制再開

【形式】 frsm\_tsk <タスクID>

 タスクIDで指定したタスクの強制待ち状態(SUSPENDED) を強制解除する。強制待ち要求のネストを すべて解除する。

─────────────────────────────────────────────

─────────────────────────────────────────────

─────────────────────────────────────────────

─────────────────────────────────────────────

─────────────────────────────────────────────

─────────────────────────────────────────────

─────────────────────────────────────────────

─────────────────────────────────────────────

─────────────────────────────────────────────

─────────────────────────────────────────────

chg\_pri

タスクの優先度設定

【形式】 chg\_pri <タスクID>, <優先度>

タスクIDで指定したタスクの優先度を設定する。

rot\_rdq

タスクの優先順位の回転

【形式】 rot\_rdq <優先度>

指定された優先度のタスクの優先順位を回転する。

 sig\_sem セマフォ資源返却

【形式】 sig\_sem <セマフォID>, <増分>

セマフォIDで指定したセマフォのセマフォカウントを指定した増分だけ増やす。

 clr\_flg イベントフラグのクリア

【形式】 clr\_flg <イベントフラグID>, <クリアパターン>

イベントフラグIDで指定したイベントフラグをクリアパターン指定によってクリアする。

set flg

イベントフラグのセット

【形式】 set\_flg <イベントフラグID>, <セットパターン>

イベントフラグIDで指定したイベントフラグをセットパターン指定によってセットする。

─────────────────────────────────────────────

─────────────────────────────────────────────

─────────────────────────────────────────────

─────────────────────────────────────────────

─────────────────────────────────────────────

─────────────────────────────────────────────

─────────────────────────────────────────────

─────────────────────────────────────────────

 set\_pow 省電力モード設定

【形式】 set\_pow <省電力モード>

省電力モードを設定する。

- 1 サスペンド状態へ移行
- 2 低消費電力モード切替禁止
- 3 低消費電力モード切替許可

# ref\_smb

システムメモリ状態参照

## 【形式】 ref\_smb

システムメモリ状態を参照する。

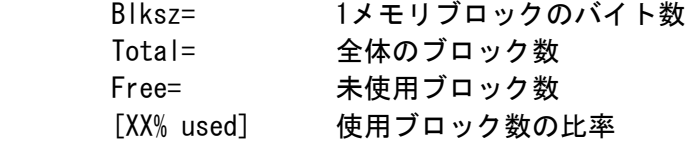

## exit システム停止

【形式】 exit [ <引数> ]

システムを停止する。

 引数なし シャットダウン (電源オフ) -1 初期スタート (Reset)

機種によっては、自動的には電源が切れない場合がある。

lodspg

カーネル拡張モジュールの起動

【形式】 lodspg @<アドレス> <パラメータ>...

指定されたアドレスから、拡張モジュールとして起動(実行)する。

─────────────────────────────────────────────

─────────────────────────────────────────────

─────────────────────────────────────────────

─────────────────────────────────────────────

─────────────────────────────────────────────

─────────────────────────────────────────────

─────────────────────────────────────────────

─────────────────────────────────────────────

unlspg

カーネル拡張モジュールの終了

【形式】 unlspg @<アドレス>

指定されたアドレスから、終了処理として拡張モジュールを実行する。

#

T-Monitorインタフェース

【形式】 # [ <T-Monitorコマンド> ]

引数として指定されたT-Monitorコマンドを実行する。

引数を省略すると、T-Monitorに入る。T-MonitorのGコマンドを使えばIMSに戻る。

 date 日付表示/設定

【形式】 date [ <year>,<month>,<day> [,<hour>,<min>,<sec> ]]

現在の日付を表示/設定する。引数を省略すると表示する。

# <span id="page-27-0"></span>5.3 IMS コマンド索引

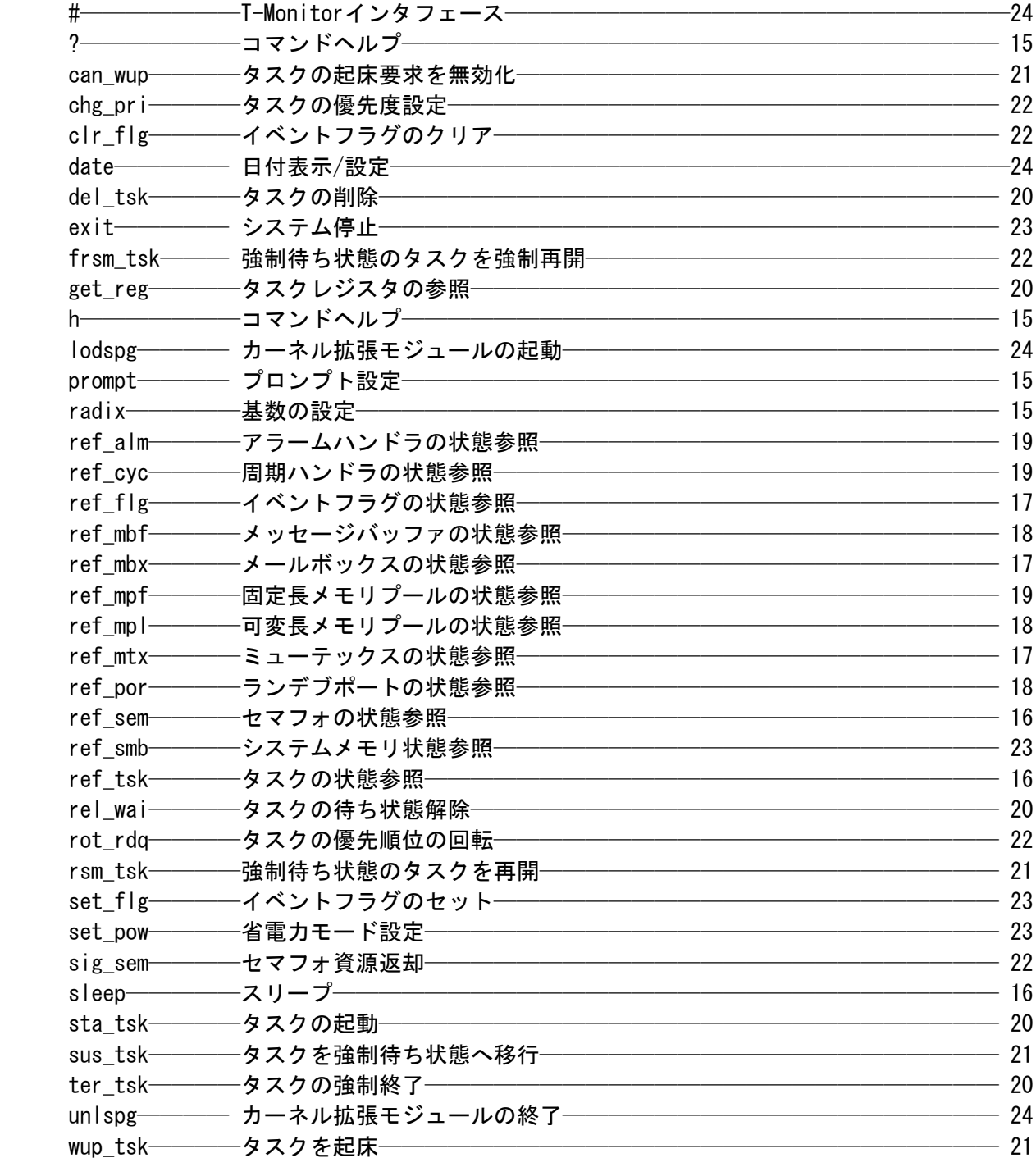